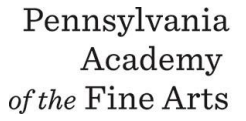

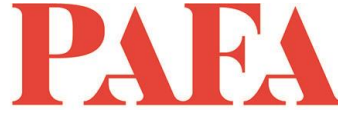

## CONTINUING EDUCATION PROGRAMS MATERIALS LIST

**Course**: PT 604DM\_ON / Watercolor: Depicting the Natural World (Online) **Instructor**: Roberto Osti **Days/Dates:** 6 weeks, Wednesdays, July 3 – August 7 **Time**: 2:00 p.m. – 4:30 p.m.

## **Materials list**

- **Paint:** cadmium red medium, alizarine crimson, cadmium yellow lemon, cadmium yellow medium, earth red, (Indian red, Venetian red or burnt Sienna) yellow ochre, ultramarine blue, ultramarine violet, black, burnt umber, sepia, cobalt blue, cobalt violet, sap green, Hooker's green, and any other colors you might already have
- **Paper:** a pad (12" by 16" or so) of cold press paper.
- **Brushes:** #2 and #8 or 10, round. You can use synthetic or natural sables (Kolinsky or red sable), a flat, synthetic brush, about  $\frac{3}{4}$  " will do

## **Zoom with Canvas**

Thank you for registering for this online course. This course will take place live via Zoom, a free videoconferencing service. You will only need a computer with a high-speed internet connection to participate, as well as a means of photographing your work to upload -- a cell phone camera will suffice. All Zoom meetings take place in Eastern Time.

You will receive instructions\* for accessing *Zoom* videoconferencing sessions in a reminder email two days before the course start date. *Please be sure to check your email junk/spam folder.* We ask that you please take advantage of the *Zoom* tutorial before the course begins. Basic training sessions for Zoom will be made available at the start of the course as well. Review PAFA's list of **[Zoom Technical Requirements](https://www.pafa.org/sites/default/files/2020-06/Zoom%20Technical%20Requirements.pdf)** for additional information.

\* *Please note:* The passcode included in the instructions for entering Zoom sessions is case-sensitive and should include no added punctuation at the end. If you are entering the passcode correctly and it is not being accepted as valid, try clearing your internet browsing history and restarting your device before re-entering it. Students having continued difficulty accessing Zoom due to issues with their device or internet connection, may wish to use an alternate device, such as a smartphone, to enter a particular day's session.

You will also receive an invitation to join *Canvas*, PAFA's online learning management system, on, or shortly before, the course start date. Your username is the email you registered with, and you will need to set up your password. Canvas is the website where the syllabus, assignments, videos, and feedback will be. You can always sign-in to Canvas and find all of the information you need about your class. For Canvas instructions (following acceptance of the emailed invitation to log in), see PAFA's **[Canvas FAQs](https://www.pafa.org/sites/default/files/2020-11/CanvasStudentFAQs.pdf)**.

Please contact us the any questions at **[continuinged@pafa.edu](mailto:continuinged@pafa.edu)**. For more information and links, please see CE's **[Registration Information](https://www.pafa.org/school/academics/continuing-education/registration-information)** [\(https://www.pafa.org/school/academics/continuing-education/registration](https://www.pafa.org/school/academics/continuing-education/registration-information)[information\)](https://www.pafa.org/school/academics/continuing-education/registration-information).